# 手机 QQ

手机 QQ

登录

- 1启动程序;
- 2 进入登录画面,输入 QQ 号码、QQ 密码,选择 登录按钮进行登录;

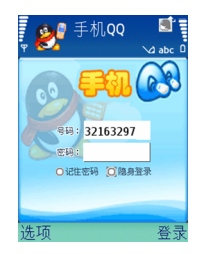

3 登录成功后,进入 QQ 主界面: 好友列表,陌生 人列表等;

#### 好友列表界面

显示用户的好友列表,每行内容包括好友的个性头 像、好友昵称。下面一行是状态栏,显示当前的状态。

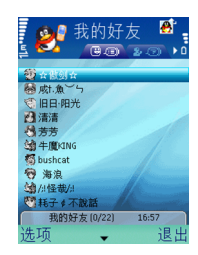

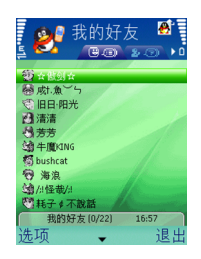

手机 QQ

按功能左键显示提供菜单,功能右键退出程序。快捷键:

- 数字 1 /数字 4: 向上/下翻页
- 数字 3 /数字 6:到第一/最后一个好友
- 数字 2:快速焦点转到发消息人
- 数字 5:快速读取消息
- •方向左/方向右:切换我的好友/陌生人组
- •\* 键:隐藏或显示状态栏
- # 键:切换在线好友/全部好友

版权所有<sup>©</sup>2007诺基亚。保留所有权利。 1

**2**

## 读取消息

当有消息到来的时候,状态栏上的企鹅头像会闪 动,同时好友列表中的对应好友会闪动。焦点移动到这个好友 (按数字 2 键可以直接到达),按确定 键,或者选择选项 <sup>&</sup>gt;当前好友 <sup>&</sup>gt;读消息,可以读取这个消息;或者,当看到有消息到来的时候,主界 面下直接按数字 5,可以快速读取这个消息;进入 消息阅读界面之后,可以选择选项 <sup>&</sup>gt;答复按钮来答复该消息,或者选择选项 > 下一条查看该好友的下 一条尚未阅读的消息。

## 发送消息

主界面下移动焦点到要发送消息的好友,按确定键,或者选择选项 <sup>&</sup>gt;当前好友 <sup>&</sup>gt;发送消息;输入消 息内容,选择选项 <sup>&</sup>gt;发送,完成发送消息。成功发送后,主界面状态栏有相应提示; 在输入界面, 您 可以通过菜单中的插入表情按钮插入固定表情, 也 可以通过常用回复插入快捷回复消息。

## 用户资料

选择选项 <sup>&</sup>gt;当前好友 <sup>&</sup>gt;用户资料获取当前选中好友 的部分资料,包括:昵称、号码、性别、年龄和地区。

## QQ 秀形象

选择选项 > 当前好友 > QQ 秀形象查看当前选中的好友形象。

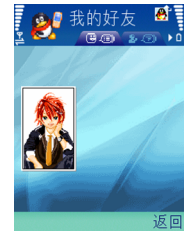

### 聊天记录

选择选项 <sup>&</sup>gt;当前好友 <sup>&</sup>gt;聊天记录查看当前选中的好友的聊天记录,通过左右方向键阅读 (或者通过菜单 中上一条或下一条按钮) 上一条或下一条聊天记录。 或者选择答复回复该好友。

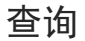

选择选项 <sup>&</sup>gt;查询,选择省份、年龄、性别,则可以找到符合条件的好友。选择一个好友,选择用户资 料或者直接确定键可以看到这个好友的详细资料。选择加为好友按钮,则可以进行添加这个好友到自己的好友列表的操作。

## 设置皮肤

选择选项 <sup>&</sup>gt;高级 <sup>&</sup>gt;更换皮肤,可以选择自己喜爱的风格的皮肤。

## QQ 升级

选择选项 > 高级 > QQ 升级, 可以自动检测版本, 如 果存在更新版本,则自动下载并安装。

### 改变状态

改变当前登录状态,包括上线、离开和隐身。

手机 QQ

版权所有 **<sup>3</sup>** © 2007 诺基亚。保留所有权利。